# **Wyszukiwarka Google — informacje podstawowe: Wyszukiwanie zaawansowane, lecz nietrudne**

Znając podstawy wyszukiwania za pomocą wyszukiwarki Google, warto spróbować wyszukiwania zaawansowanego. Jego liczne opcje umożliwią wprowadzanie precyzyjniejszych zapytań i uzyskiwanie przydatniejszych odpowiedzi.

Do strony opcji zaawansowanych można przejść, klikając link ,,Szukanie zaawansowane" na stronie głównej Google.

Poniżej widać wygląd strony Zaawansowane szukanie:

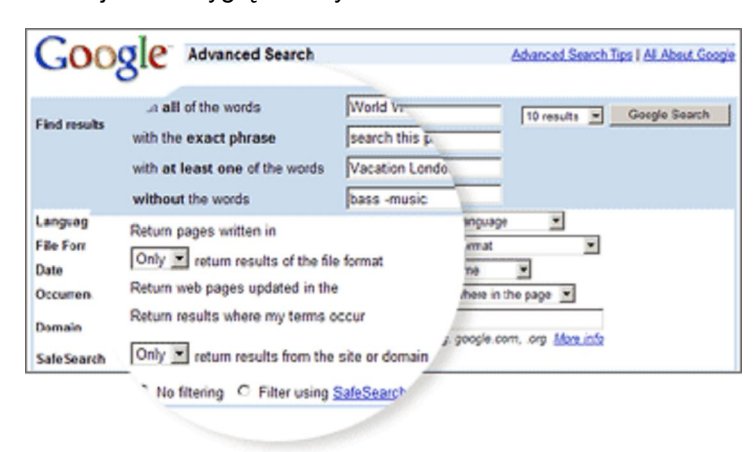

Google umożliwia nie tylko wyszukiwanie wpisanych haseł. Stosując wyszukiwanie zaawansowane, można wyszukiwać strony, które:

- zawierają WSZYSTKIE wpisane wyszukiwane hasła
- zawierają dokładne wpisane wyrażenie
- zawierają co najmniej jeden z wpisanych wyrazów
- NIE zawierają żadnego z wpisanych wyrazów
- są napisane w określonym języku
- mają określony format pliku
- zostały zaktualizowane we wskazanym okresie
- znajdują się w określonej domenie lub witrynie

# **Operatory wyszukiwania zaawansowanego**

Wyszukiwanie można także usprawnić, dodając operatory do haseł w polu wyszukiwania Google lub wybierając je na stronie Zaawansowane szukanie.

## **Operatory wyszukiwania zaawansowanego to:**

- Wyszukiwanie z uwzględnianiem haseł
- Wyszukiwanie ,,OR"
- Wyszukiwanie w domenach
- Wyszukiwanie zakresów liczbowych
- Inne funkcje wyszukiwania zaawansowanego

#### **Wyszukiwanie ,,+"**

Google ignoruje często używane wyrazy i znaki, na przykład angielskie wyrazy *and, the, how*, a także inne cyfry i litery, które spowalniają wyszukiwanie, nie zapewniając lepszych wyników. Google informuje szczegółowo o wykluczonych często używanych wyrazach na stronie wyników pod polem wyszukiwania.

Jeżeli często używane słowo jest konieczne do uzyskania pożądanych wyników, możesz je dołączyć, wstawiając przed

nim znak ,,+". (Pamiętaj o dodaniu spacji przed znakiem ,,+").

Na przykład w ten sposób można uwzględnić w wyszukiwaniu frazy **I Wojna Światowa** rzymską cyfrę I (czyli literę ,,i"):

Wojna Światowa +I Szukaj w Google

# **Wyszukiwanie ,,OR"**

Aby znaleźć strony zawierające jedno z dwóch wyszukiwanych haseł, wstaw między nie operator OR pisany wielkimi literami.

Na przykład w ten sposób można wyszukiwać informacje o wakacjach w Grecji lub na Słowacji:

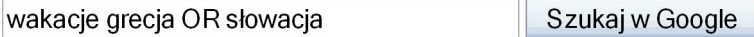

# **Wyszukiwanie w domenach**

Za pomocą Google można wyszukiwać informacje tylko w określonej witrynie. W tym celu należy wprowadzić wyszukiwane hasła, a następnie wyraz ,,site" z dwukropkiem i nazwę domeny.

Na przykład w ten sposób można znaleźć informacje o rekrutacji na Uniwersytecie Jagiellońskim:

rekrutacja site:www.uj.edu.pl Szukaj w Google

## **Wyszukiwanie zakresów liczbowych**

Lubisz cyfry? Za pomocą wyszukiwania zakresów liczbowych można znaleźć wyniki zawierające liczby z określonego przedziału. Wystarczy w polu wyszukiwania dodać do wyszukiwanego hasła dwie liczby rozdzielone dwiema kropkami, bez spacji. Za pomocą operatora zakresu liczbowego można ustawić wszystko, co tylko wiąże się z liczbami - na przykład daty *(* **Adam Małysz 1999..2005***)*, ładowność *(* **ciężarówka 5000..10000 kg***)* itd. Pamiętaj o określeniu jednostki miary lub innego miana zakresu liczb.

Jeśli na przykład szukasz odtwarzacza DVD kosztującego od 50 do 100 USD:

odtwarzacz DVD \$50..\$100 Szukaj w Google

#### **Inne funkcje wyszukiwania zaawansowanego**

- **Google Local** Umożliwia znalezienie produktów i usług w USA, w określonej miejscowości lub według kodu pocztowego.
- **Języki:** określ żądany język wyników wyszukiwania.
- **Data:** wyniki wyszukiwania możesz ograniczyć do stron z ostatnich trzech, sześciu lub dwunastu miesięcy.
- **Sposób szukania:** określ, gdzie na stronie mają się znajdować wyszukiwane słowa gdziekolwiek na stronie, w tytule lub w jej adresie URL.
- **W adresie strony:** możesz wyszukiwać tylko w określonej witrynie lub wykluczyć tę witrynę z wyszukiwania.